## **CSE 331**

#### Event-driven Programming and Graphical User Interfaces (GUIs) with Swing/AWT

slides created by Marty Stepp based on materials by M. Ernst, S. Reges, D. Notkin, R. Mercer, Wikipediahttp://www.cs.washington.edu/331/

1

# **Why learn GUIs?**

- Learn about event-driven programming techniques
- Practice learning and using a large, complex API
- A chance to see how it is designed and learn from it:
	- model-view separation
	- design patterns
	- refactoring vs. reimplementing an ailing API
- Because GUIs are neat!

```
CSE 331 Shopping
CSE Gift Catalog
      Silly Putty, $3.95 (10 for $
 -3
      Silly String, $3.50 (10 for s
      Bottle o' Bubbles, $0.99
      Nintendo Wii system $38
```
- • Caution: There is way more here than you can memorize.
	- Part of learning a large API is "letting go."
	- You won't memorize it all; you will look things up as you need them.
	- But you can learn the fundamental concepts and general ideas.

# **Java GUI History**

- Abstract Windowing Toolkit (AWT): Sun's initial effort to create a set of cross-platform GUI classes. (JDK 1.0 - 1.1)
	- Maps general Java code to each operating system's real GUI system.
	- $\blacksquare$ Problems: Limited to lowest common denominator; clunky to use.
- Swing: A newer GUI library written from the ground up that allows much more powerful graphics and GUI construction. (JDK 1.2+)
	- Paints GUI controls itself pixel-by-pixel rather than handing off to OS.
	- Benefits: Features; compatibility; OO design.
	- **Problem:** Both exist in Java now; easy to get them mixed up; still have to use both in various places.

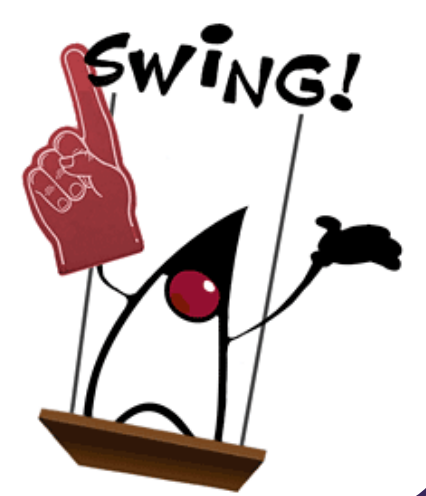

# **GUI terminology**

- window: A first-class citizen of the graphical desktop.
	- Also called a top-level container.
	- examples: frame, dialog box, applet
- component: A GUI widget that resides in a window.
	- Also called *controls* in many other languages.
	- examples: button, text box, label
- container: A logical grouping for storing components.
	- examples: panel, box

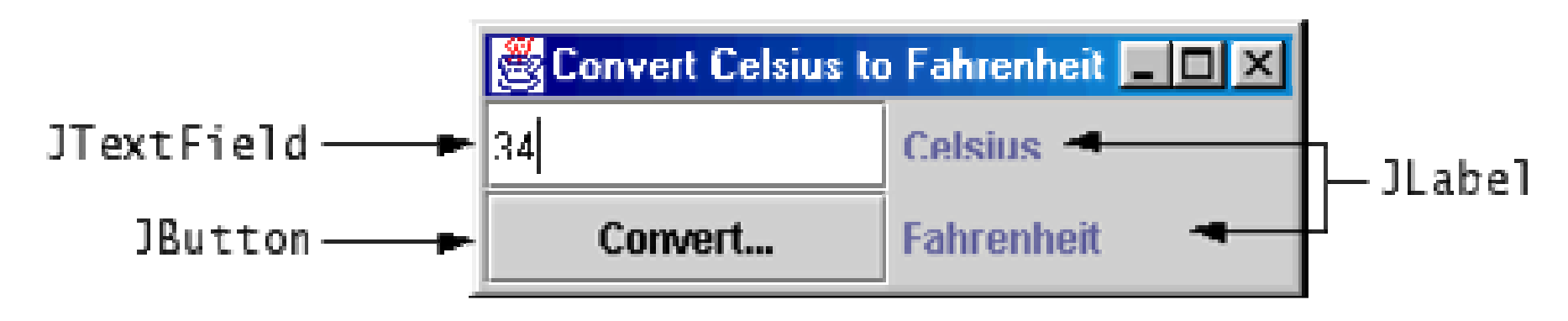

## **Components**

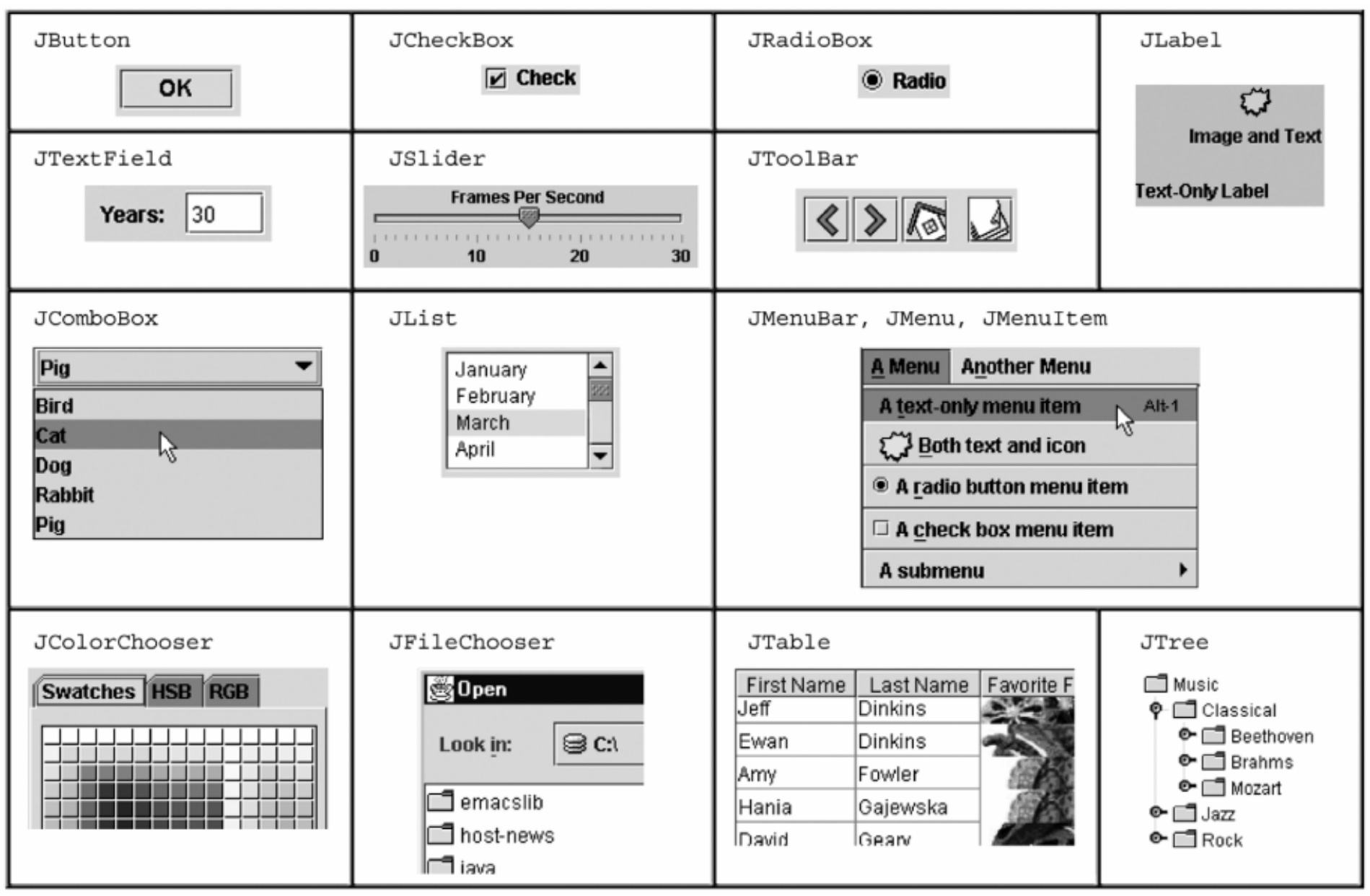

# **Swing inheritance hierarchy**

- Component (AWT)
	- Window
		- •Frame
			- •**JFrame**(Swing)
			- •**JDialog**
	- Container
		- •JComponent (Swing)
			-
			-
			-
			-
			-
			- $\cdot$ **JSplitPane**
			-
			- •**JTextField ...**

•**JButton JColorChooser JFileChooser** •**JComboBox JLabel JList** •**JMenuBar JOptionPane JPanel** •**JPopupMenu JProgressBar JScrollbar** •**JScrollPane JSlider JSpinner** •**JToolbar JTree JTextArea**

import java.awt.\*;import javax.swing.\*;

# **Component properties**

- $\blacksquare$  $\blacksquare$  Each has a get (or  $\mathtt{is})$  accessor and a set modifier method.
- examples: getColor, setFont, setEnabled, isVisible

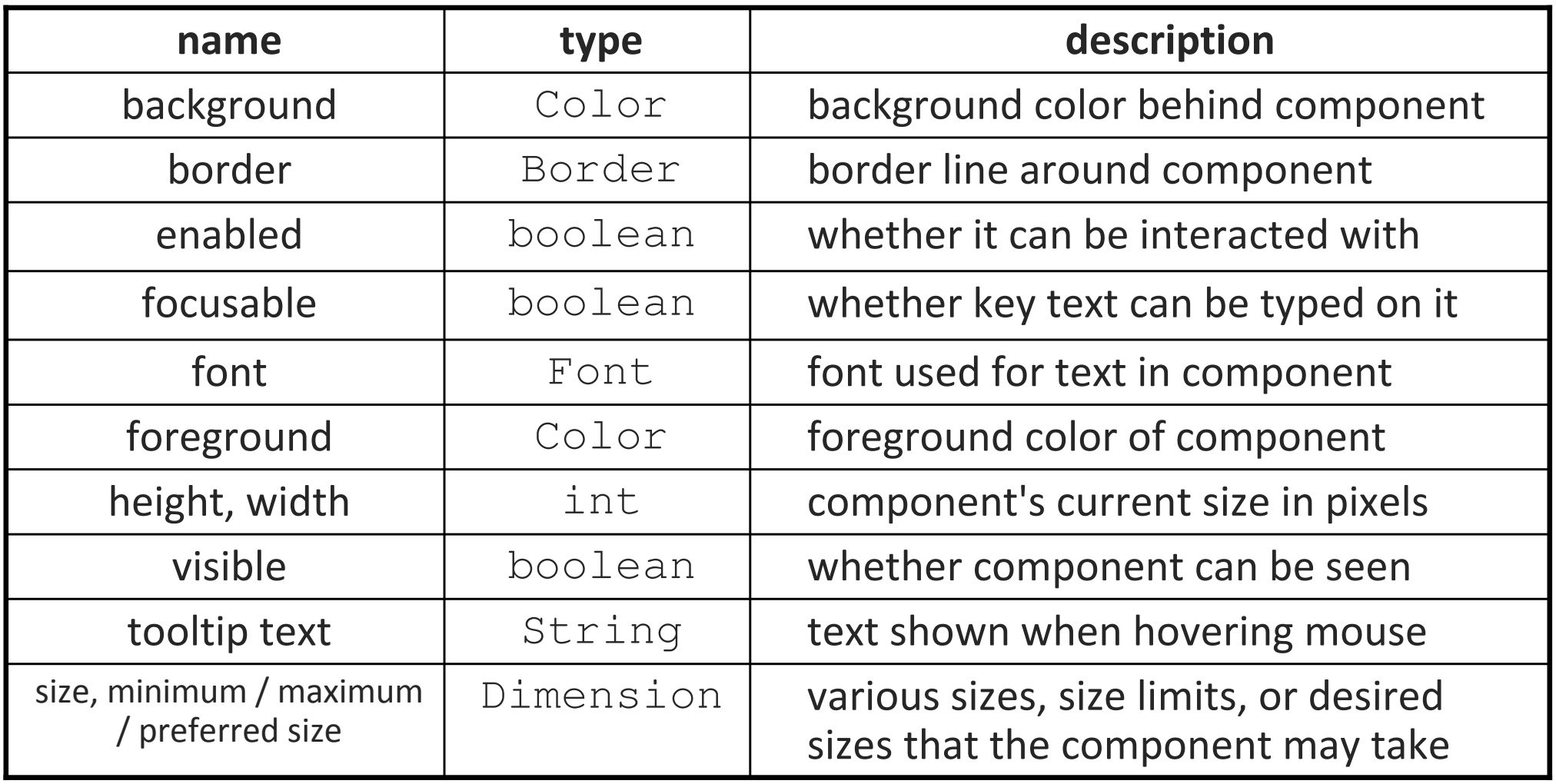

#### **JFrame**

- 101

a graphical window to hold other components

- public JFrame() public JFrame(String title) Creates a frame with an optional title.
	- $\overline{\phantom{a}}$ **Call** setVisible(true) to make a frame appear on the screen after creating it.
- public void add(Component comp) Places the given component or container inside the frame.

#### **More JFrame**

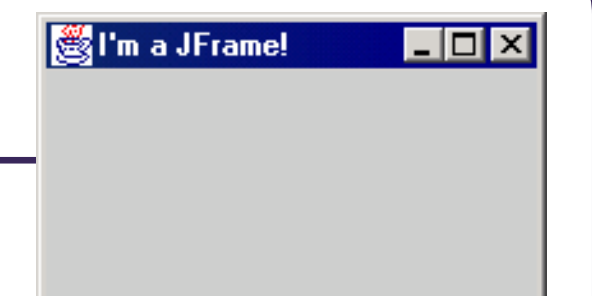

- public void setDefaultCloseOperation(int op) Makes the frame perform the given action when it closes.
	- **Common value passed:** JFrame.EXIT\_ON\_CLOSE
	- $\mathcal{L}_{\mathcal{A}}$ If not set, the program will never exit even if the frame is closed.
- public void setSize(int width, int height) Gives the frame a fixed size in pixels.
- public void pack()Resizes the frame to fit the components inside it snugly.

#### **JButton**

**Button 1** 

a clickable region for causing actions to occur

- public JButton(String text) Creates a new button with the given string as its text.
- public String getText()Returns the text showing on the button.
- public void setText(String text) Sets button's text to be the given string.

## **GUI example**

```
import java.awt.*; // Where is the other button?
import javax.swing.*;public class GuiExample1 {
public static void main(String[] args) {JFrame frame = new JFrame();
        frame.setDefaultCloseOperation(JFrame.EXIT_ON_CLOSE);frame.setSize(new Dimension(300, 100));
        frame.setTitle("A frame");
        JButton button1 = new JButton();
        button1.setText("I'm a button.");
button1.setBackground(Color.BLUE);frame.add(button1);JButton button2 = new JButton();
        button2.setText("Click me!");
button2.setBackground(Color.RED);frame.add(button2);| \, . \, | \, | \, | \, | \, \rangleA frame
        frame.setVisible(true);Click me!
    }}
```
# **Sizing and positioning**

How does the programmer specify where each component appears, how big each component should be, and what the component should do if the window is resized / moved / maximized / etc.?

- Absolute positioning (C++, C#, others): Programmer specifies exact pixel coordinates of every component.
	- "Put this button at (x=15, y=75) and make it 70x31 px in size."
- Layout managers (Java):

Objects that decide where to position each component based on some general rules or criteria.

■ "Put these four buttons into a 2x2 grid and put these text boxes in a horizontal flow in the south part of the frame."

## **Containers and layout**

- Place components in a *container*; add the container to a frame.
	- $\mathcal{L}_{\mathcal{A}}$  container: An object that stores components and governs their positions, sizes, and resizing behavior.

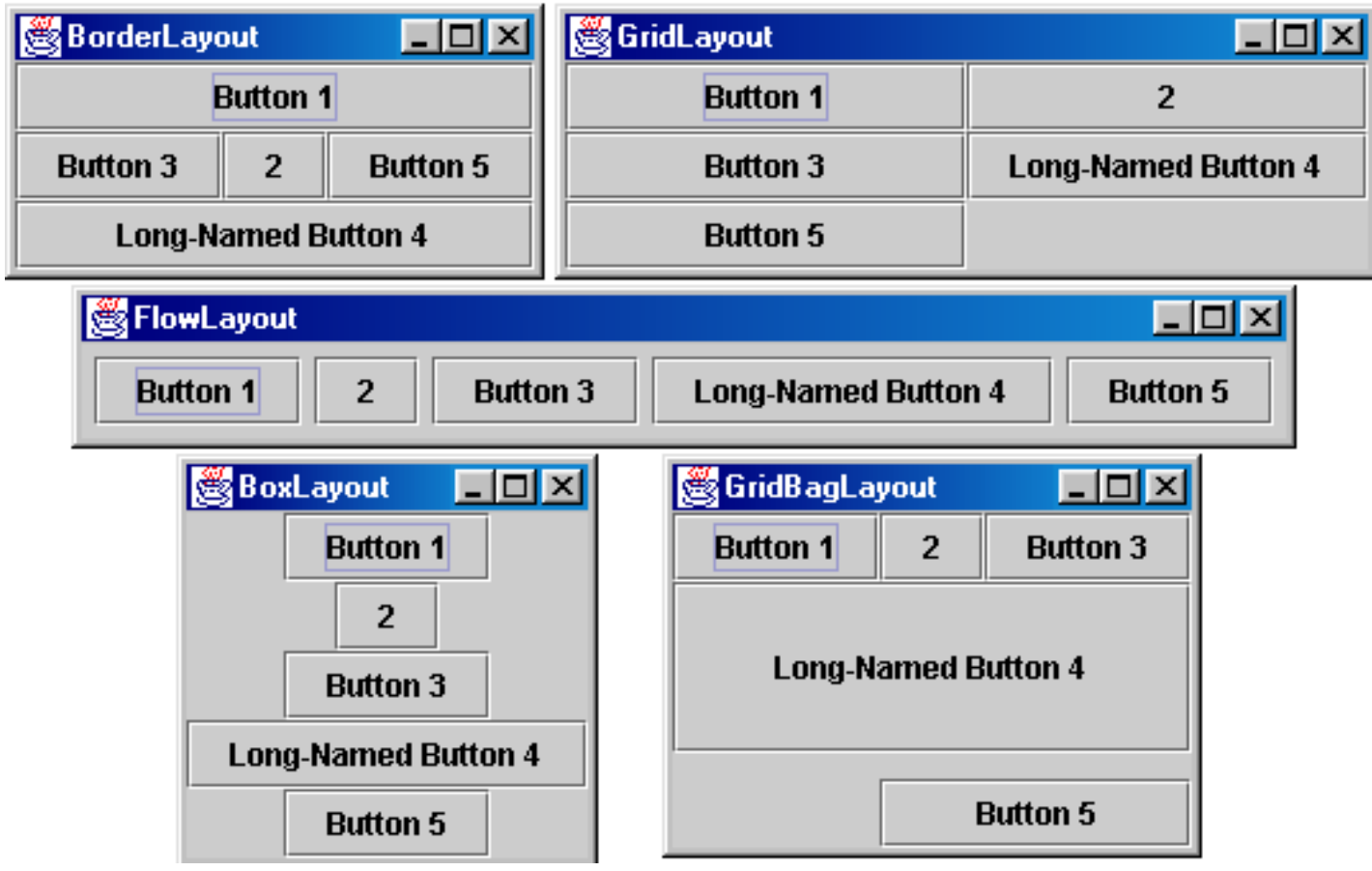

#### **JFrame as container**

 $\mathsf A$  J $\mathtt{Frame}$  is a container. Containers have these methods:

- public void **add**(Component comp) public void **add**(Component comp, Object info) Adds a component to the container, possibly giving extra information about where to place it.
- public void **remove**(Component comp)
- public void **setLayout**(LayoutManager mgr) Uses the given layout manager to position components.
- public void **validate**()Refreshes the layout (if it changes after the container is onscreen).

#### **Preferred sizes**

- Swing component objects each have a certain size they would "like" to be: Just large enough to fit their contents (text, icons, etc.).
	- This is called the *preferred size* of the component.
	- Some types of layout managers (e.g. FlowLayout) choose to size the components inside them to the preferred size.
	- **Others (e.g.** BorderLayout, GridLayout) disregard the preferred size and use some other scheme to size the components.

#### Buttons at preferred size: Not preferred size:

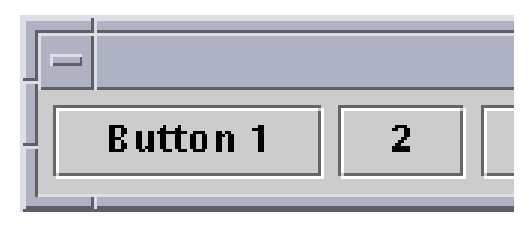

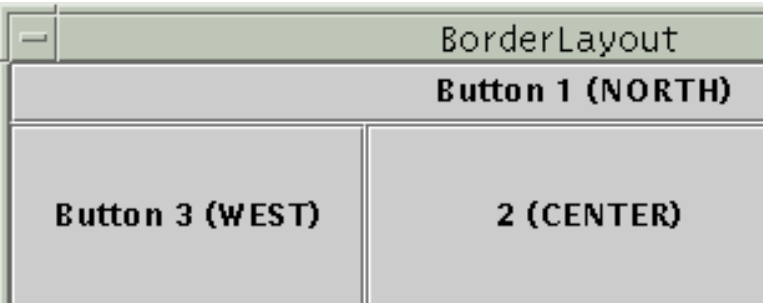

### **FlowLayout**

#### public FlowLayout()

• treats container as a left-to-right, top-to-bottom "paragraph".

- Components are given preferred size, horizontally and vertically.
- Components are positioned in the order added.
- If too long, components wrap around to the next line.

```
myFrame.setLayout(new FlowLayout());
```

```
myFrame.add(new JButton("Button 1"));
```
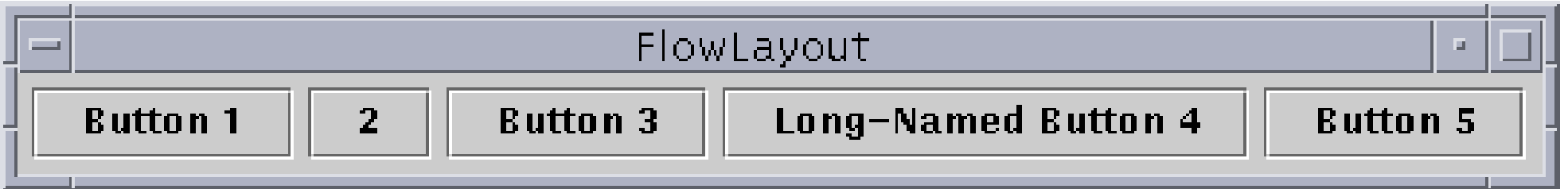

 $\textcolor{red}{\blacksquare}$  The default layout for containers other than  $\textcolor{black}{\texttt{JFrame}}$  (seen later).

# **BorderLayout**

public BorderLayout()

- BorderLayout **Button 1 (NORTH) Button 3 (WEST)** 2 (CENTER) **Button 5 (EAST)** Long-Named Button 4 (SOUTH)
- Divides container into five regions:
	- **NORTH and SOUTH regions expand to fill region horizontally,** and use the component's preferred size vertically.
	- **WEST and EAST regions expand to fill region vertically,** and use the component's preferred size horizontally.
	- **EXTER uses all space not occupied by others.**

myFrame.setLayout(**new BorderLayout()**); myFrame.add(new JButton("Button 1"), **BorderLayout.NORTH**);

This is the default layout for a JFrame.

# **GridLayout**

public GridLayout(int rows, int columns)

- Treats container as a grid of equally-sized rows and columns.
- Components are given equal horizontal / vertical size, disregarding preferred size.
- Can specify 0 rows or columns to indicate expansion in that direction as needed.

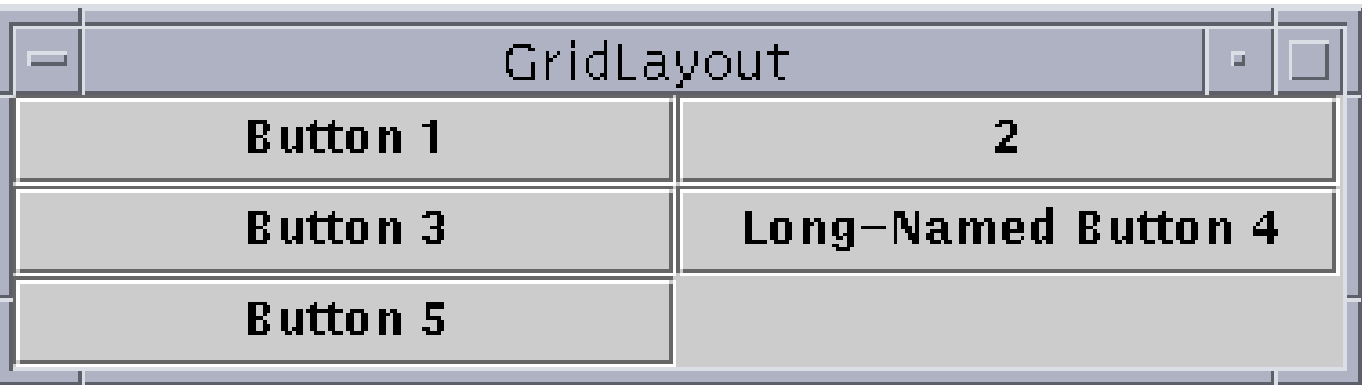

#### **Event Listeners**

## **Graphical events**

- event: An object that represents a user's interaction with a GUI component; can be "handled" to create interactive components.
- listener: An object that waits for events and responds to them.
	- To handle an event, attach a *listener* to a component.
	- $\overline{\phantom{a}}$ The listener will be notified when the event occurs (e.g. button click).

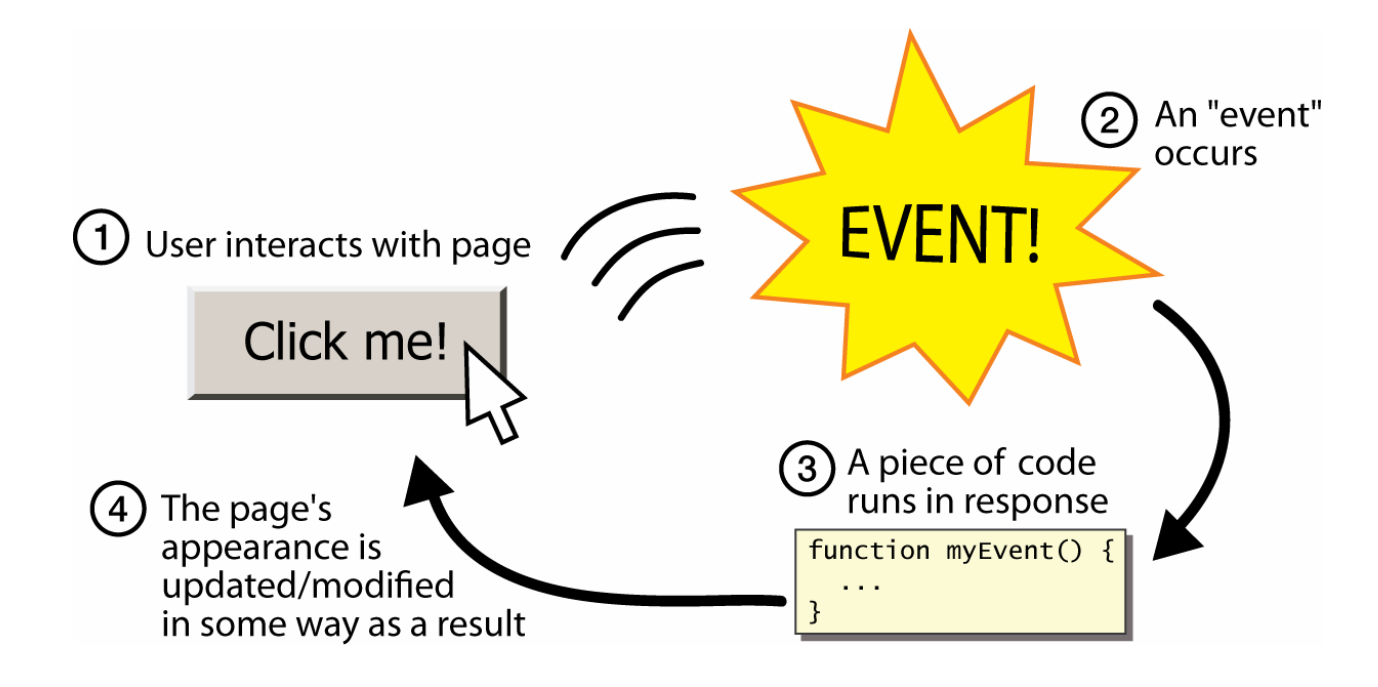

# **Event-driven programming**

- event-driven programming: A style of coding where a program's overall flow of execution is dictated by events.
	- $\blacksquare$  Rather than a central "main" method that drives execution, the program loads and waits for user input events.
	- $\mathcal{L}_{\mathcal{A}}$ As each event occurs, the program runs particular code to respond.
	- $\blacksquare$  The overall flow of what code is executed is determined by the series of events that occur, not a pre-determined order.

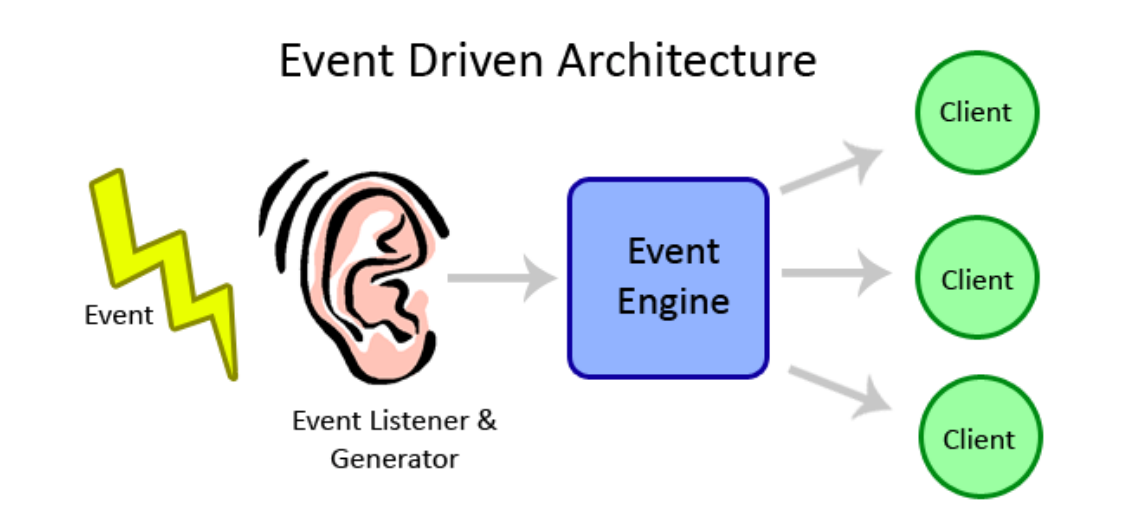

## **Event hierarchy**

import java.awt.**event**.\*;

- EventObject
	- AWTEvent (AWT)
		- •**ActionEvent**
		- •TextEvent
		- •ComponentEvent
			- FocusEvent
			- WindowEvent
			- InputEvent
				- KeyEvent
				- MouseEvent
- EventListener
	- AWTEventListener
	- **ActionListener**
	- TextListener
	- ComponentListener
	- FocusListener
	- WindowListener
	- KeyListener
	- MouseListener

#### **Action events**

- action event: An action that has occurred on a GUI component.
	- The most common, general event type in Swing. Caused by:
		- •button or menu clicks,
		- check box checking / unchecking,
		- pressing Enter in a text field, ...
	- Represented by a class named ActionEvent
	- $\overline{\phantom{a}}$ Handled by objects that implement interface ActionListener

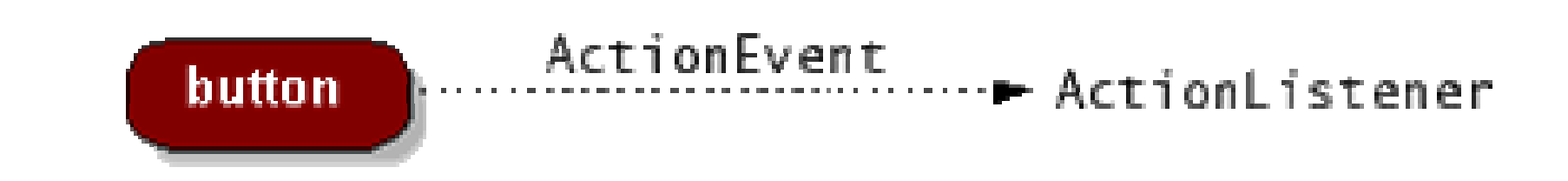

# **Implementing a listener**

public class name implements ActionListener { public void actionPerformed(ActionEvent event) { code to handle the event ;

}

}

#### • JButton and other graphical components have this method:

 public void addActionListener(ActionListener al) Attaches the given listener to be notified of clicks and events that occur on this component.

#### **Nested classes**

- nested class: A class defined inside of another class.
- Usefulness:
	- Nested classes are hidden from other classes (encapsulated).
	- $\overline{\phantom{a}}$ Nested objects can access/modify the fields of their outer object.
- Event listeners are often defined as nested classes inside a GUI.

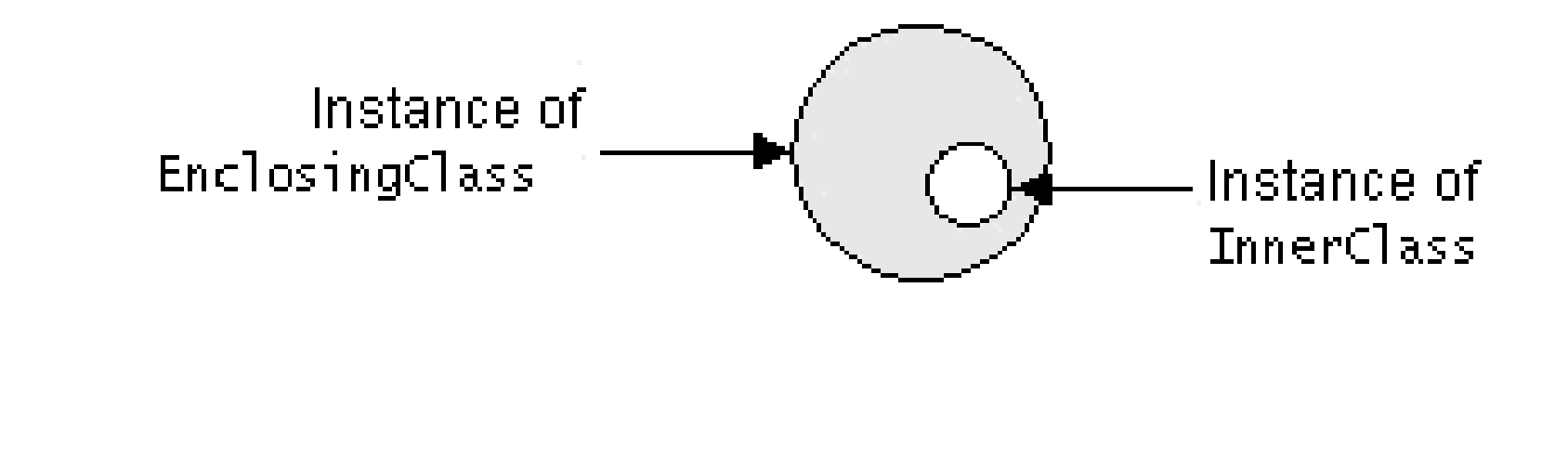

#### **Nested class syntax**

```
// enclosing outer classpublic class name {
```
. .

```
. .
```
}

}

```
// nested inner classprivate class name {
```
- Only the outer class can see the nested class or make objects of it.
- $\blacksquare$  Each nested object is associated with the outer object that created it, so it can access/modify that outer object's methods/fields.
	- If necessary, can refer to outer object as **OuterClassName**.this

#### **Static inner classes**

```
// enclosing outer classpublic class name {
```
. .

. .

}

}

```
// non-nested static inner classpublic static class name
{
```
- Static inner classes are *not* associated with a particular outer object.
- They cannot see the fields of the enclosing class.
- $\overline{\phantom{a}}$ Usefulness: Clients can refer to and instantiate static inner classes: **Outer. Inner name =**  $new$  **Outer. Inner (params);**

#### **GUI event example**

```
public class MyGUI {
    private JFrame frame;
    private JButton stutter;
    private JTextField textfield;
```

```
public MyGUI() {
```
...

}

}

```
. .

stutter.addActionListener(new StutterListener());
}
```

```
// When button is clicked, doubles the field's text.
private class StutterListener implements ActionListener {
   public void actionPerformed(ActionEvent event) {
        String text = textfield.getText();textfield.setText(text + text);
    }
```